# **Android based GPS Navigation System**

By

Danish Khan Enrollment: 01-133102-119

M Daiman Khan Enrollment: 01-133102-142

> Supervised by Sir Fazal Wahab

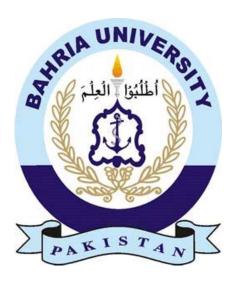

Session: 2010 – 2014

A Report is submitted to Department of Computer Science and Engineering Bahria University, Islamabad In partial fulfillment of requirement for the degree of BSE

## Dedication

In the name of Allah, the Most Gracious, the Most Merciful.We would like to dedicate this project to our loving parents who have been a constant support and shoulder to rely on. They have given us inspiration to tackle each and every task with enthusiasm and determination. Their love, affection and belief in us have made us push our limits and aim to aspire a lot more in life.

## Acknowledgements

Firstly we thank Allah (SWT) for His countless and endless blessings.

We would like to thanks our super visor Sir Fazal Wahab for his helpful guidance and support throughout the time of our project.

We would like to thank and appreciate the efforts of our teachers who shared their knowledge and experiences with us throughout the duration of our degree at Bahria University Islamabad.

We would also like to thank our parents and friends for their endless love, prayers and support throughout the 4 years of this degree.

#### Abstract

GPS is a technology that uses data fetched from satellite and shows the pin point position of user location on a map; it can also dynamically update the map using navigation system as user moves from one location to another.

This project is to build an android application for GPS based navigation system. In this project selected Google Maps are available to both the developers and the users. User's current location is shown on the map, whereuser inputs a destination address and is routed towards destination. The route is dynamically updated as user might change or drift away from original route and user would be rerouted to original route. Users can save their current or destination addresses as bookmark that are stored in a database.

The Project is implemented in Eclipse with division of two parts i.e. android development and generating user interface through XML. OrmLite database is also part of the project in order to save history and bookmarks of users.

|    | Certificate                          |           |
|----|--------------------------------------|-----------|
|    | Dedication                           |           |
|    | Acknowledgements                     |           |
|    | Abstract<br>Fable of Contents        |           |
|    |                                      |           |
|    | List of Figures<br>List of Tables    |           |
| L  |                                      | ······VII |
| 1  | 1. Introduction                      | 1         |
|    | 1.1 Project Overview                 | 2         |
|    | 1.2 Project Objective                |           |
|    | 1.3 Project Description              |           |
|    | 1.4 Project Scope                    |           |
|    | 1.5 Report Summary                   |           |
| 2. | Literature Review                    |           |
|    |                                      |           |
|    | 2.1 Google Maps for Android.         |           |
|    | 2.2 Sygic GPS Navigation and Maps    |           |
|    | 2.3 NAV Free: Free GPS Navigation.   |           |
|    | 2.4 Map Factor: GPS Navigation       | 6         |
|    | 2.5 Map Quest: Maps, GPS and Traffic |           |
|    | 2.6GPS Tracking Pro                  | /         |
| 3. | Project Description                  | 8         |
|    | 3.1 Pre-Development Setup            | 9         |
|    | 3.2 Development                      |           |
|    | 3.3 User Interface//                 |           |
|    |                                      | 10        |
| 4. | 2==2                                 |           |
|    | 4.1 Introduction                     |           |
|    | 4.2 Use case                         |           |
| 5. | Design                               |           |
|    | 5.1 System Architecture              |           |
|    | 5.2 Software Architecture            |           |
|    | 5.3 Data Flow Diagram                |           |
|    | 5.4 Sequence Diagrams                |           |
|    | 5.5 Class diagrams                   |           |
| 6. | System Testing and Evaluation        | 45        |
| U. |                                      |           |
|    | 6.1 Test Plan.                       |           |
|    | 6.2System testing                    |           |
|    | 6.3System Evaluation                 |           |
|    | 6.4 Bug Report                       |           |
|    | onclusion                            |           |
| 8. | References                           |           |

# **Table of Contents**

#### **List of Figures**

Figure 3.1: Android 4.2.2 SDKs

Figure 3.2: Google Play Services

Figure 3.3: Current Location of user

Figure 3.4: Routing from source to destination

Figure 3.5: Fully zoomed out map

Figure 3.6: Fully zoomed in map

Figure 3.7: POIs selection

Figure 3.8: POI shown on map

Figure 3.9: History List shown

Figure 3.10: Bookmark List shown

Figure 3.11: Auto complete feature

Figure 3.12: Dynamic update of auto complete

Figure 3.13: Changing map view shown

Figure 4.1: Use case diagram

Figure 5.1: System architecture diagram

Figure 5.2: System architecture diagram

Figure 5.3: Data flow diagram

Figure 5.4: Check Bookmarks sequence diagram

Figure 5.5: Panning sequence diagram

Figure 5.6: Check Places sequence diagram

Figure 5.7: Zoom sequence diagram

Figure 5.8: Set Bookmarks sequence diagram

Figure 5.9: Current Location sequence diagram

Figure 5.10: Get Direction sequence diagram

Figure 5.11: History sequence diagram

Figure 5.12: Class diagram

# **List of Tables**

- Table 6.2.1: Enter Address use case
- Table 6.2.2: Get Direction use case
- Table 6.2.3: Set Bookmark use case
- Table 6.2.4: Current Location use case
- Table 6.2.5: Zoom use case
- Table 6.2.6: Check Places use case
- Table 6.2.7: Route use case
- Table 6.2.8: Change View use case
- Table 6.2.9: Check History use case
- Table 6.2.10: Panning use case
- Table 6.2.11: Check Bookmark use case
- Table 6.2.12: Fetch use case